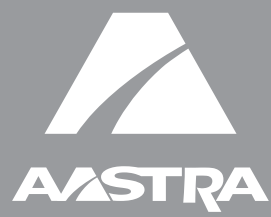

# MODEL 6739i SIP IP PHONE

**Release Note** RN-001037-00 Rev 00 **Release 3.0**

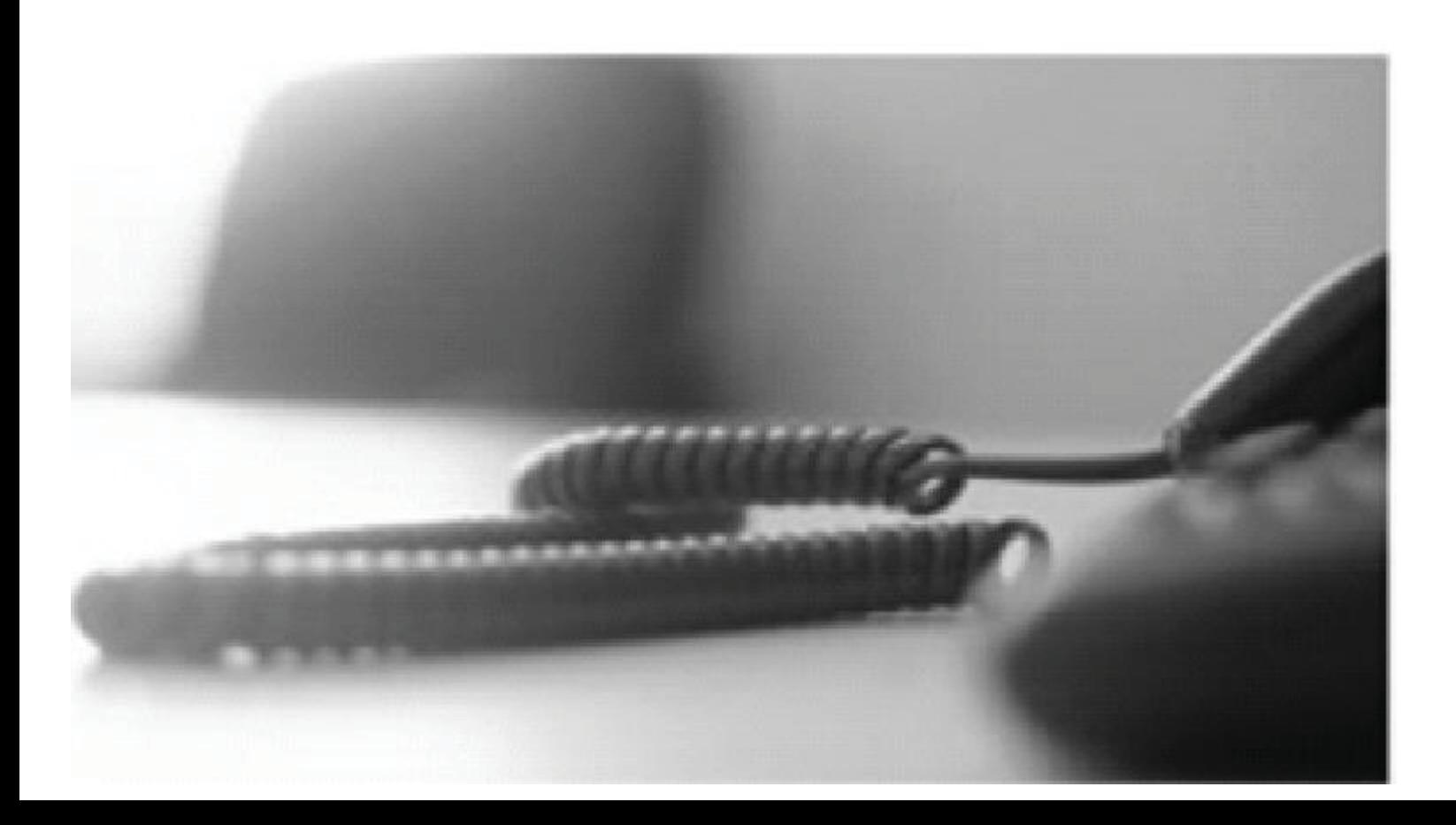

Aastra Telecom will not accept liability for any damages and/or long distance charges, which result from unauthorized and/or unlawful use. While every effort has been made to ensure accuracy, Aastra Telecom will not be liable for technical or editorial errors or omissions contained within this documentation. The information contained in this documentation is subject to change without notice.

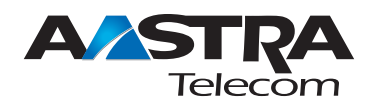

Copyright 2009 Aastra Telecom. www.aastratelecom.com All Rights Reserved.

# **Contents**

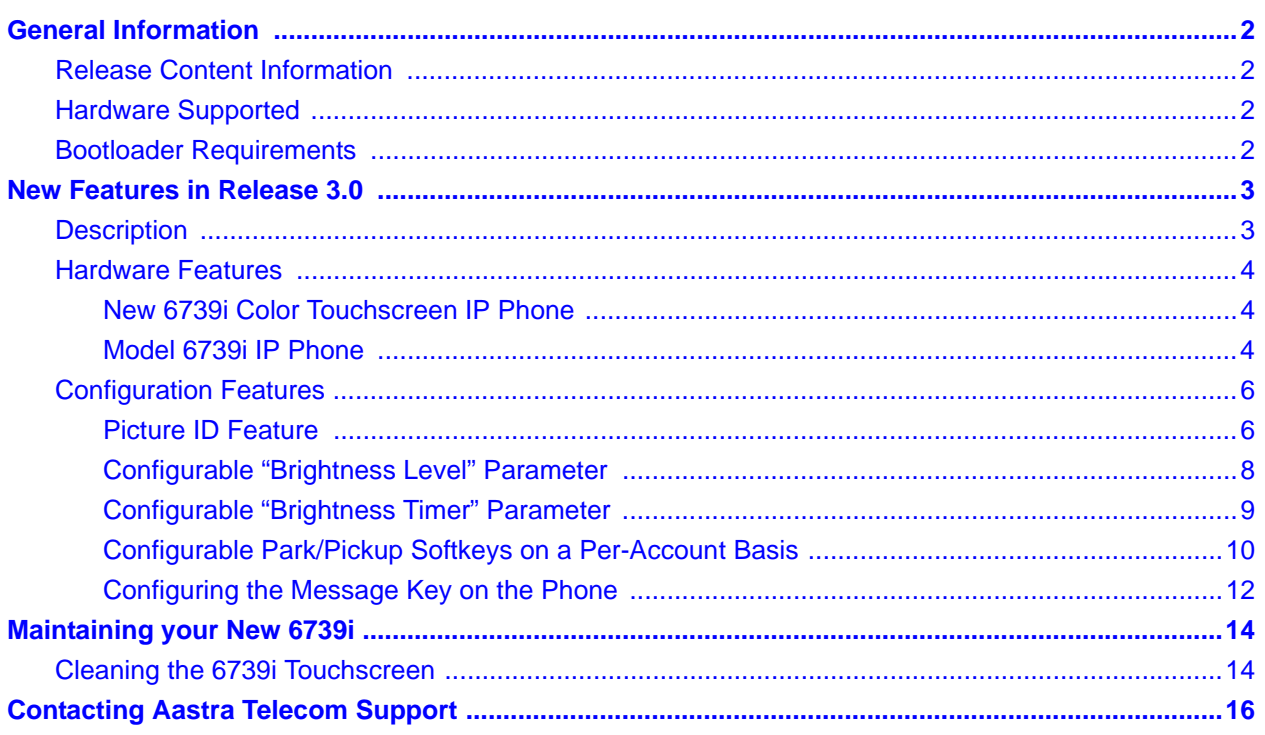

**Contents** *Contents*

# *SIP IP Phone Model 6739i Release Note 3.0*

# **About this Document**

This Release Note 3.0 provides information about the new 6739i SIP IP Phone and the 3.0.x software stream.

For information on how to install and use the phone, see your *6739i SIP IP Phone Installation Guide* and the *6739i SIP IP Phone User Guide*. For detailed information about more advanced features, see the SIP IP Phone Administrator Guide.

Topics in this release note include:

- [General Information](#page-5-0) (release content, hardware supported, bootloader requirements)
- [New Features in Release 3.0](#page-6-0)
- [Maintaining your New 6739i](#page-17-0)
- [Contacting Aastra Telecom Support](#page-19-0)

# <span id="page-5-0"></span>**General Information**

## <span id="page-5-1"></span>**Release Content Information**

This document provides release content information on the Aastra 6739i SIP IP Phone firmware.

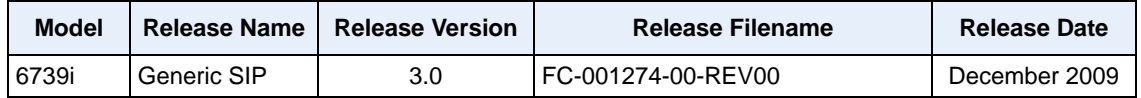

## <span id="page-5-2"></span>**Hardware Supported**

This release of firmware is compatible with the following Aastra IP portfolio products:

• 6739i

## <span id="page-5-3"></span>**Bootloader Requirements**

This release of firmware is compatible with the following Aastra IP portfolio product bootloader versions:

• 6739i - Bootloader 3.0.0.167 or higher

# <span id="page-6-0"></span>**New Features in Release 3.0**

## <span id="page-6-1"></span>**Description**

This section provides the new features in SIP IP Phone Release 3.0. Each feature specifies whether it affects the Administrator, the User, or both.

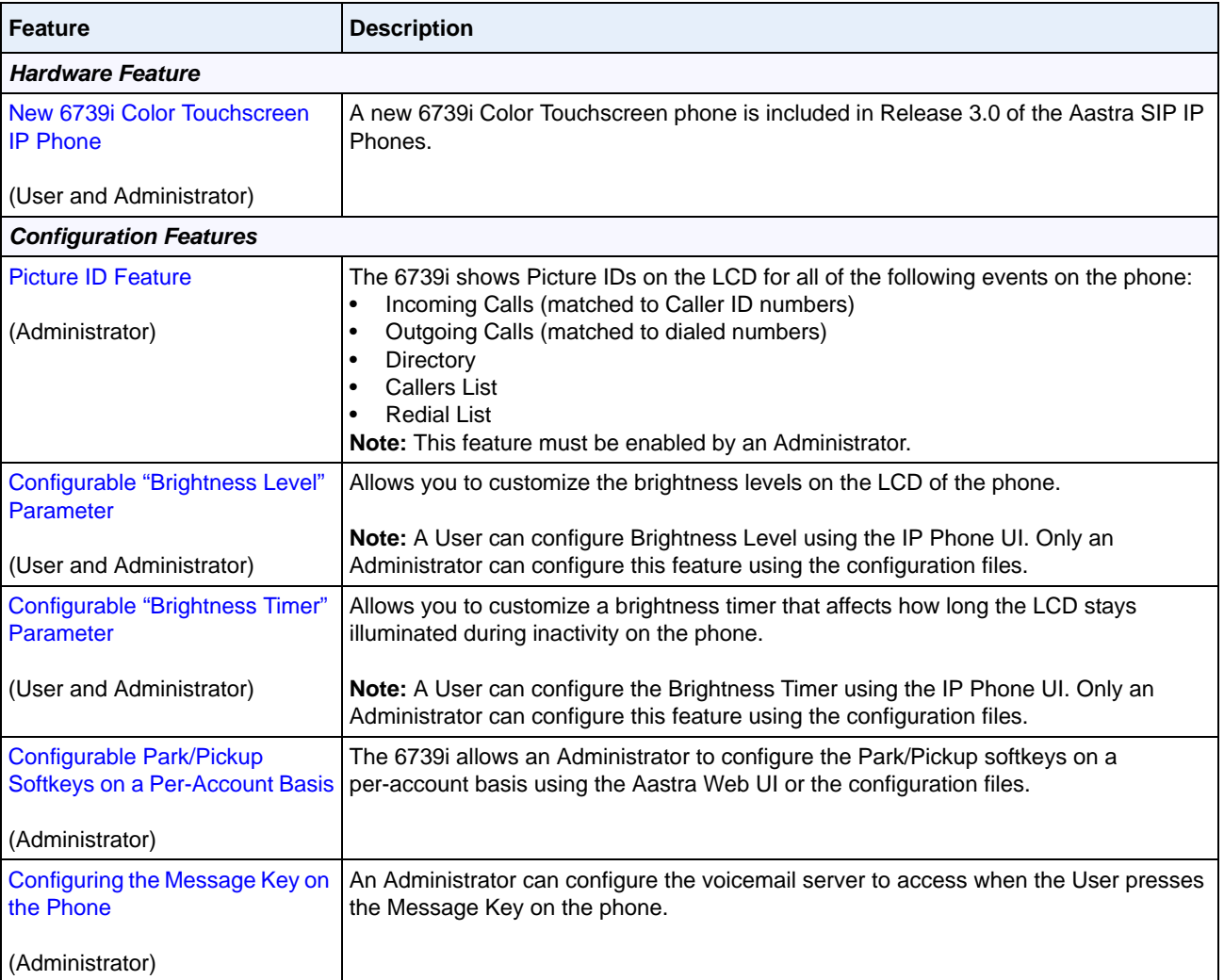

#### <span id="page-7-1"></span><span id="page-7-0"></span>**Hardware Features**

#### **New 6739i Color Touchscreen IP Phone**

Release 3.0 of the Aastra SIP IP Phones now support the 6739i Color Touchscreen Phone.

The Aastra 6739i, a new member of the carrier-grade, open-standards based 67xxi SIP portfolio, brings leading edge communications technology to the desktop in a stylish global design. Featuring a 5.7" full color high resolution VGA touch screen display, the 6739i offers an intuitive graphical user interface, touch screen softkeys, full duplex wideband audio speaker and handset, dedicated LED indicators, built-in bluetooth interface technology per the Bluetooth Style Guide, and a USB port for future use. The 6739i also is equipped with multiple headset connection options, support for up to nine lines with call appearances, dual Gigabit Ethernet Interfaces, and extensive call management capabilities.

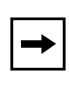

**Note:** For more information about the SIP IP Phone Model 6739i, see the Aastra Telecom Product Data Sheet at **www.aastratelecom.com** and click on *Products->Terminals->SIP Telephones.*

#### <span id="page-7-2"></span>**Model 6739i IP Phone**

#### **Model 6739i SIP IP phone offers the following features:**

- Large 5.7" full VGA (640x480) color touch screen display and backlight
- Advanced and expandable Executive Level SIP Phone
- Intuitive graphical user interface and navigation menus

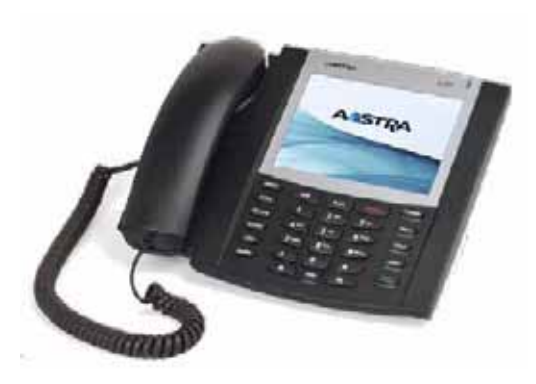

- Two built-in 10/100/1000 Gigabit Ethernet switch ports lets you share a connection with your computer.
- Inline power support (based on 802.3af Power-over-Ethernet (PoE) standard) which eliminates power adapters
- Built-in Bluetooth technology for headset support
- Existing 675xi Expansion Module support
- USB port support (for future use)
- Aastra Hi-Q Audio<sup>™</sup> Technology
- Full-duplex speakerphone for handsfree calls
- Additional headset connection options: modular RJ jack, built-in EHS/DHSG port (refer to the *IP Phone 6739i Installation Guide* for information on installing a DHSG headset on your phone.)
- Up to 9 lines with 3 call appearance lines with multi-proxy support
- Up to 55 programmable softkeys
- Picture ID feature (during calls and in the Directory, Callers List, and Redial List)
- XML support for productivity-enhancing applications
- AC power adapter (sold separately)

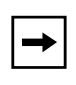

**Note:** For more information about the SIP IP Phone Model 6739i, see the Aastra Telecom Product Data Sheet at **www.aastratlecom.com** and click on *Products->Terminals->SIP Telephones*.

## <span id="page-9-1"></span><span id="page-9-0"></span>**Configuration Features**

#### **Picture ID Feature**

The Picture ID feature on the 6739i shows a picture ID of a caller on the LCD for all of the following events on the phone:

- Incoming Calls (matched to Caller ID numbers)
- Outgoing Calls (matched to dialed numbers)
- Directory entries
- Callers List entries
- Redial List entries

Your Admininstrator stores the pictures in a centralized picture repository. The pictures are dynamically retrieved from the centralized server for each call and then locally cached in the phone to reduce network traffic.

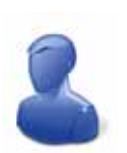

If there is no picture on the central server for the dialed number and/or Caller Id number, and Directory, Callers List, and/or Redial List entry, the generic blue figure image is shown.

**Generic Blue Image** Pictures must be in ".png" format, 150pixels wide x 200pixels tall, and in 24 bit color. The filenames for pictures must be stored using the phone number as the filename (for example, 9995551234.png). Enabling and disabling Picture ID on the phone can be done by an Administrator using the configuration files only.

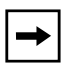

**Note:** The Picture ID feature supports the use of TFTP, FTP, HTTP, and HTTPS protocols when downloading pictures.

## *Enabling/Disabling the Picture ID on the Phone Using the Configuration Files*

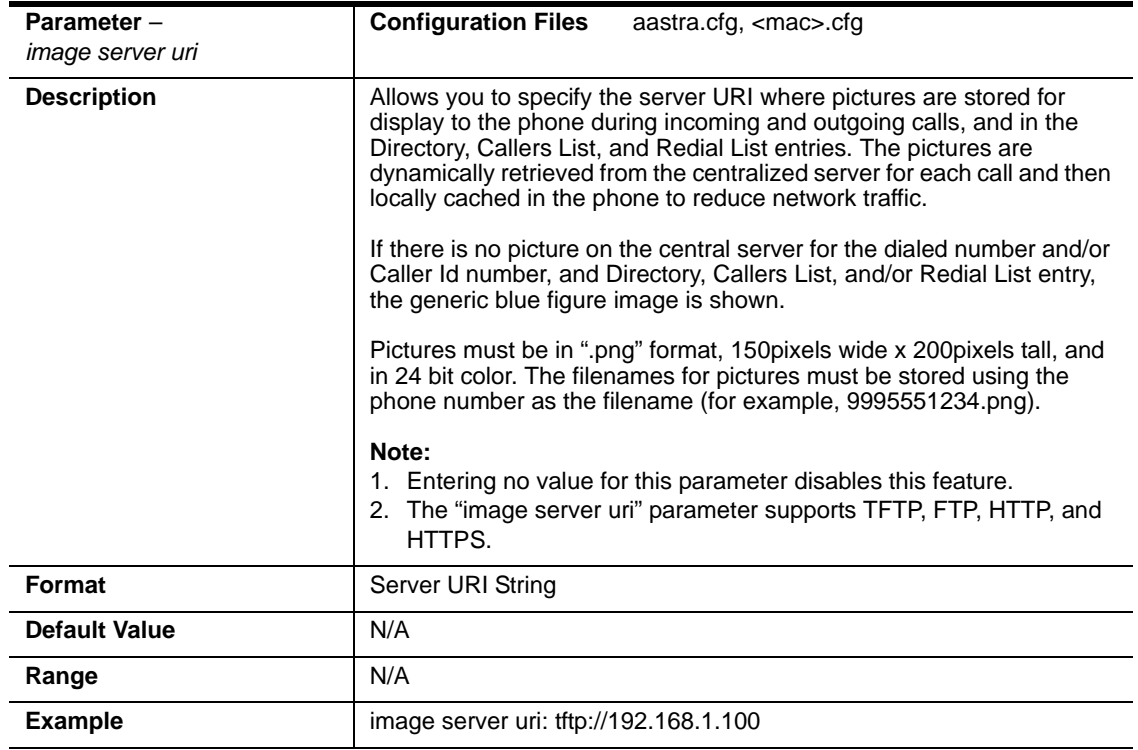

Use the following parameter to enable/disable Picture ID on the phone.

#### <span id="page-11-0"></span>**Configurable "Brightness Level" Parameter**

The 6739i allows you to customize the brightness levels on the LCD of the phone. You can set brightness levels using the IP Phone UI at the path *Options->Display->Brightness Level* OR using the configuration file (Administrator only) and entering a value for the "**Brightness Level**" parameter.

#### *Configuring Brightness Level Using the IP Phone UI*

Use the following procedure to configure Brightness Level using the IP Phone UI.

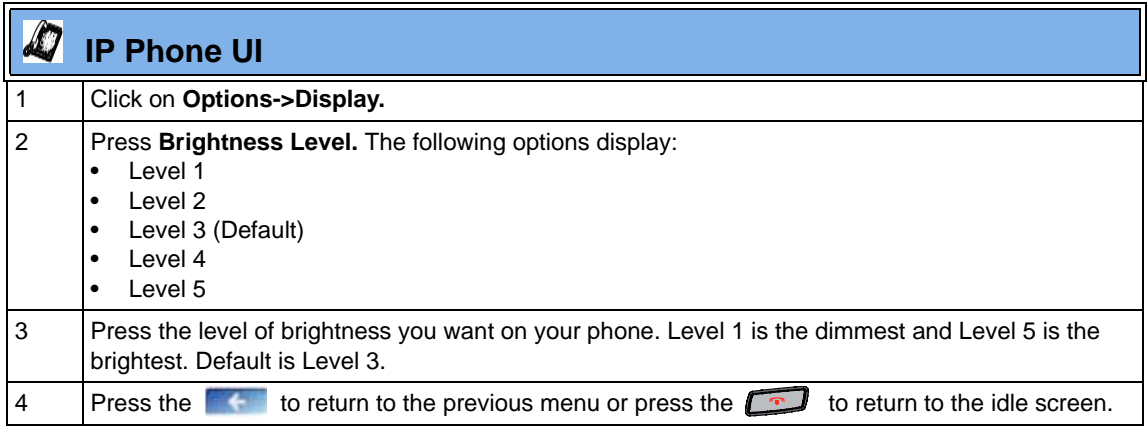

#### *Configuring Brightness Level Using Configuration Files*

Use the following parameter to customize the Brightness Level on your phone's LCD using the configuration files.

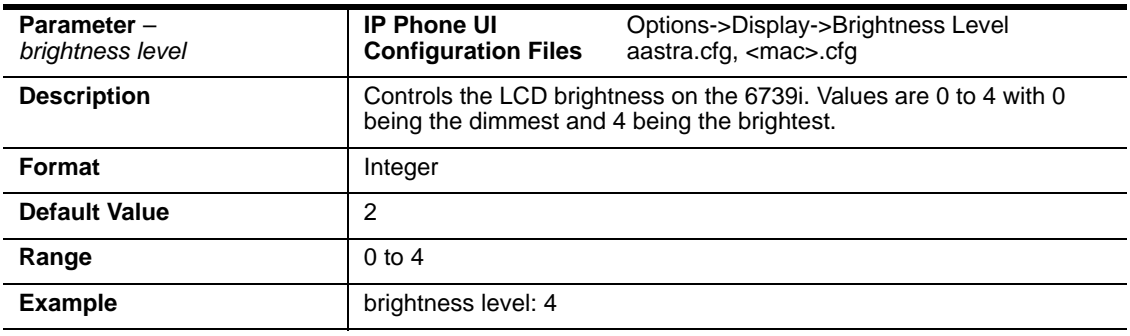

#### <span id="page-12-0"></span>**Configurable "Brightness Timer" Parameter**

The "**Brightness Timer**" option allows you to set the amount of time you want the touchscreen's LCD display to stay illuminated before turning the brightness off during a period of inactivity. For example, if you set the Brightness Timer to 60, when the phone reaches 60 seconds, the LCD brightness goes OFF.

You can configure this timer using the IP Phone UI or the configuration files.

#### *Configuring the Brightness Timer Using the IP Phone UI*

Use the following procedure to configure the Brightness Timer using the IP Phone UI.

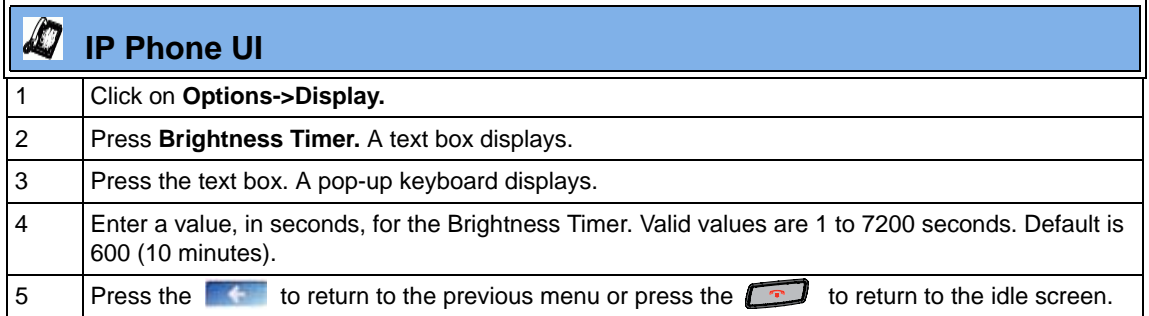

#### *Configuring the Brightness Timer Using the Configuration Files*

Use the following parameter to configure the Brightness Timer using the configuration files.

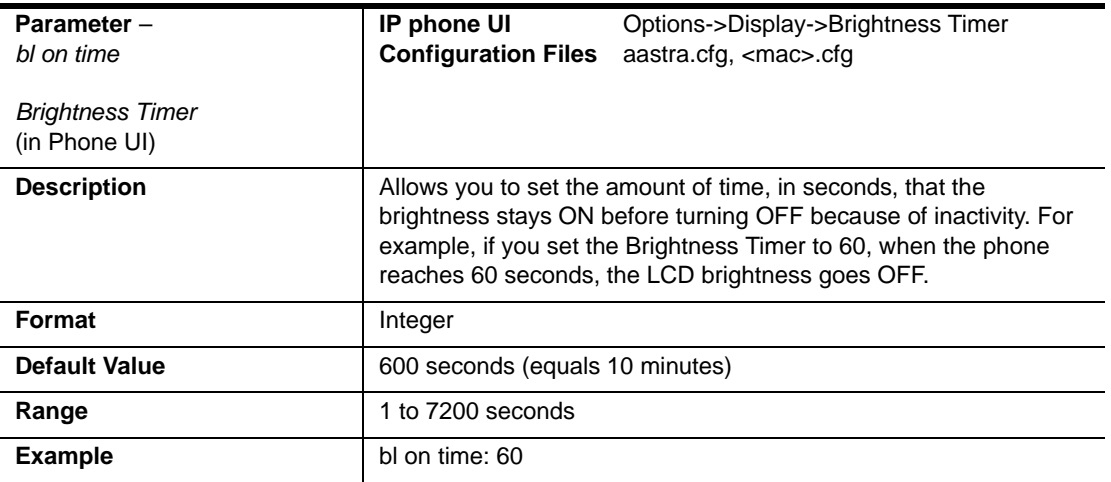

#### <span id="page-13-0"></span>**Configurable Park/Pickup Softkeys on a Per-Account Basis**

The 6739i allows an Administrator to configure the Park/Pickup softkeys on a per-account basis using the Aastra Web UI or the configuration files.

Once the Administrator has configured a Park/Pickup softkey, these softkeys are account sensitive. The Park/Pickup behaves for the line in focus. For example, if the Administrator configured a Park softkey on Line 3, during a connected call, the Park softkey appears on the screen allowing you to park the call. Line 3 must be the line in focus in order to park the call.You can use the Park softkey when a call is in the connected state. The Pickup softkey displays on the idle screen and during an outgoing call.

**Note:** A User can create a Park/Pickup softkey and assign a label only.

#### *Configuring Park/Pickup on a Per-Account Basis using the Aastra Web UI*

Use the following procedure to configure Park/Pickup softkeys on a per-account basis using the Aastra Web UI.

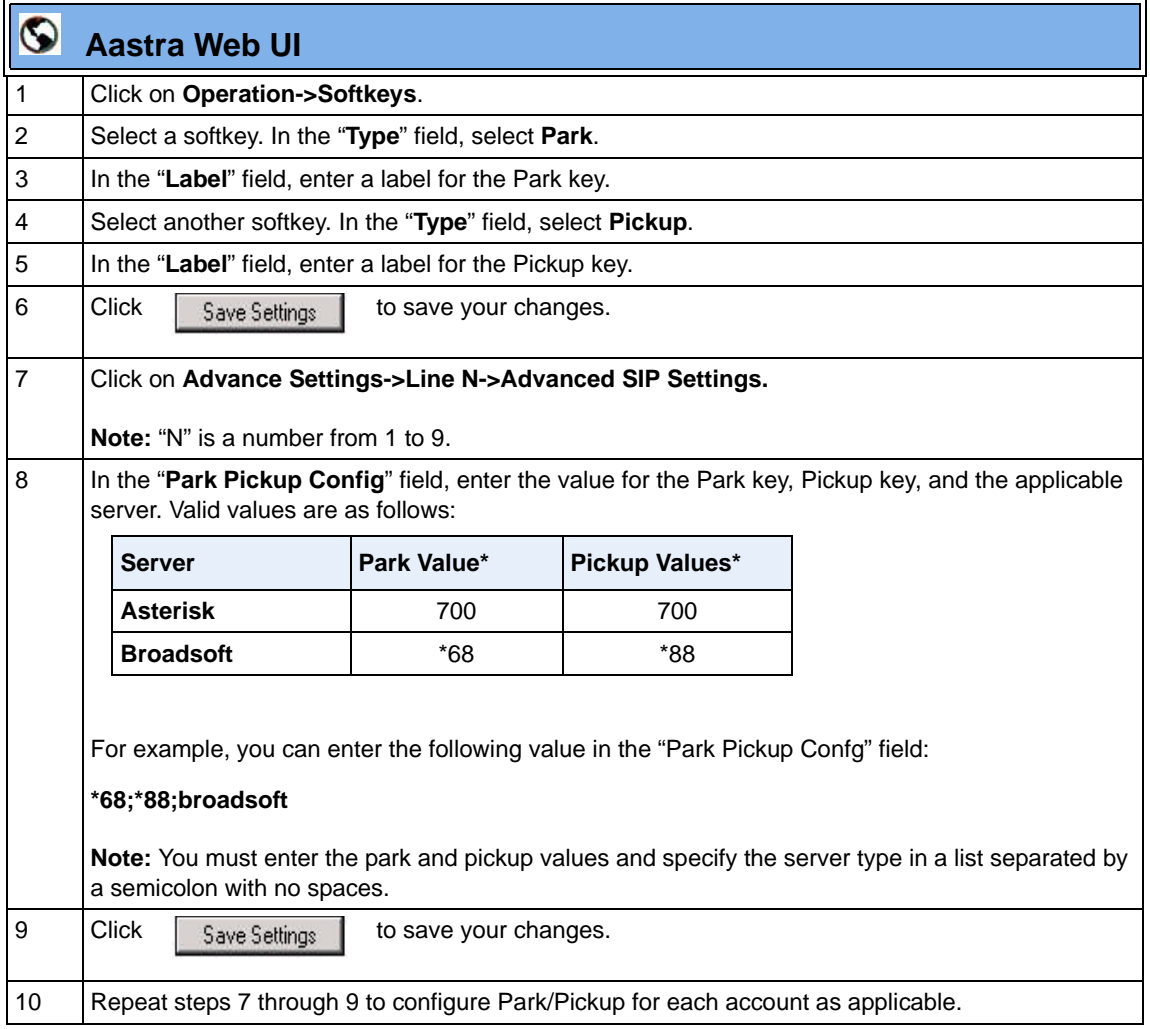

## *Configuring Park/Pickup on a Per-Account Basis Using the Configuration Files*

Use the following parameter to configure Park/Pickup on a per-account basis on the 6739i using the configuration files.

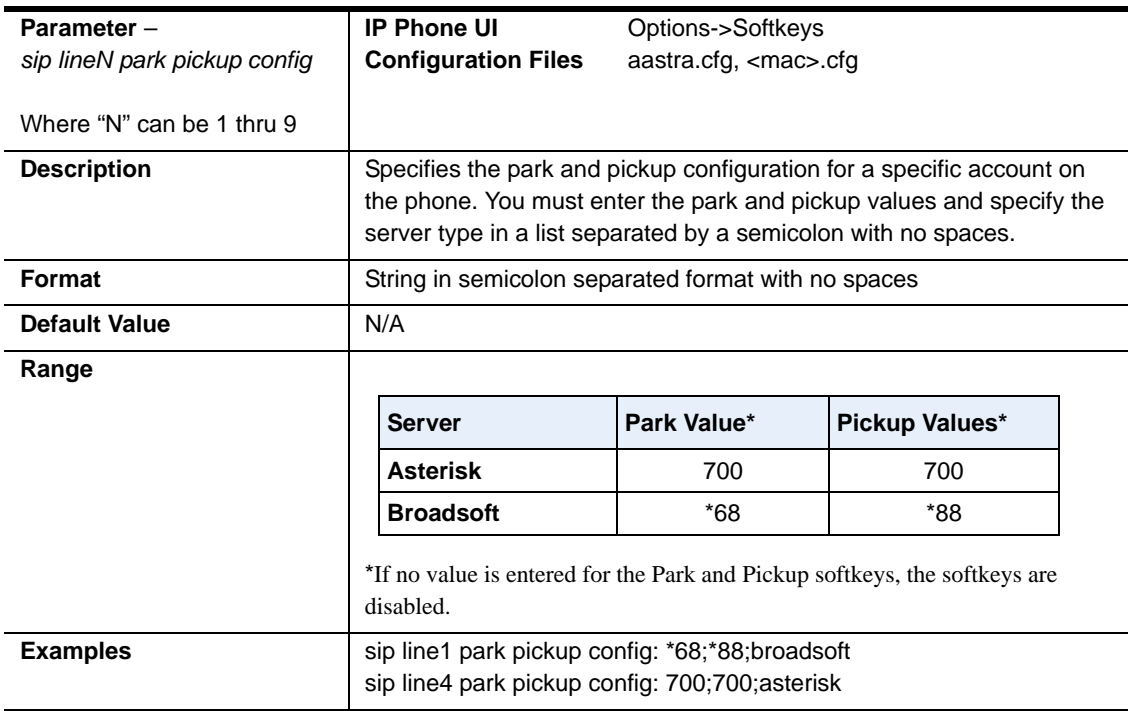

#### <span id="page-15-0"></span>**Configuring the Message Key on the Phone**

The Message Key is a hard key located on the front panel of the phone.

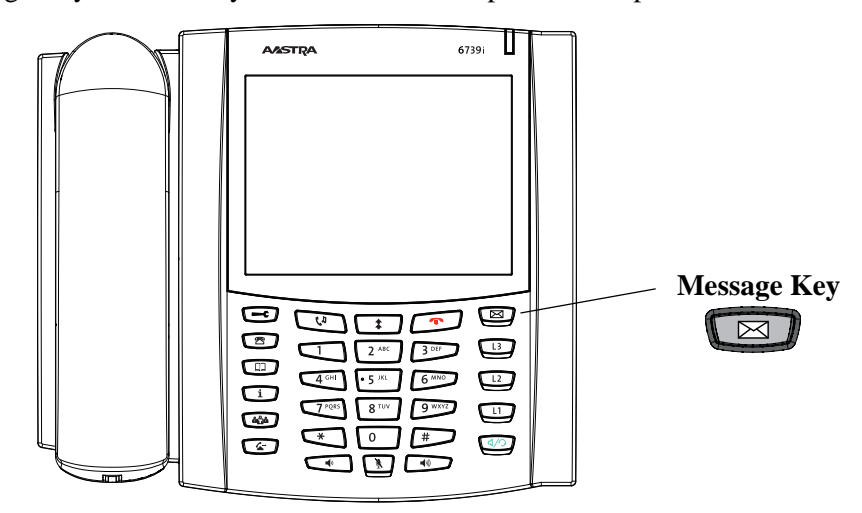

Before you can use this key, your Administrator must configure it to connect to a voicemail server. An Administrator can configure the key on a global basis or per-line basis by entering values for the following parameters in the configuration files:

- **sip vmail** (global setting)
- **sip lineN vmail** (per-line setting)

After the key is configured, the LED next to the Message Key blinks if the line in focus has messasges waiting.

#### *Configuring the Message Key*

Use the following parameters to configure the Message Key using the configuration files.

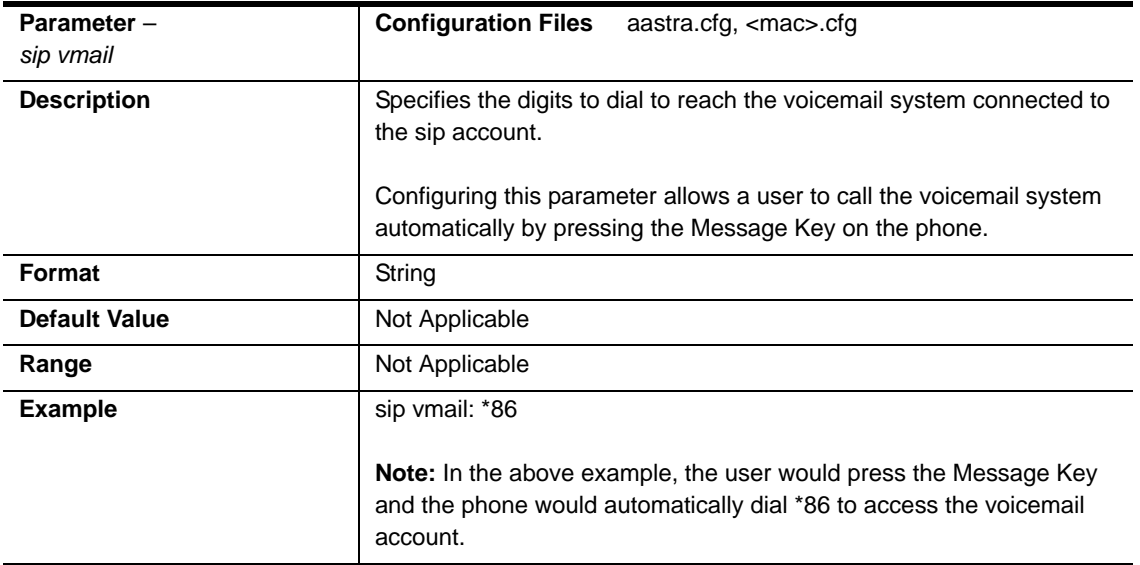

#### *Global Setting*

## *Per-Line Setting*

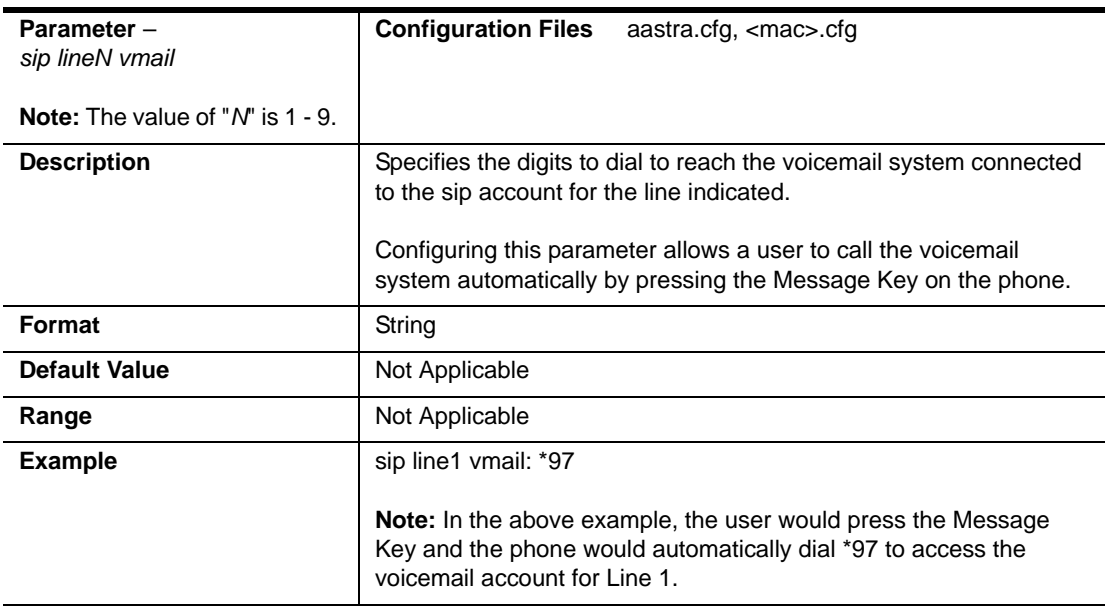

# <span id="page-17-0"></span>**Maintaining your New 6739i**

Aastra's 6739i phone is an extremely durable, high-quality product. However, Aastra recommends occasional cleaning of the 6739i phone's touchscreen for long-lasting use for years to come. This section provides instructions on how to clean your phone's screen.

## <span id="page-17-1"></span>**Cleaning the 6739i Touchscreen**

Repeated use of the 6739i touchscreen may lead to a dirty screen. To clean the phone's screen, Aastra recommends the use of a super fine cotton cloth, cotton swab, or microfiber lens cloth made of microfiber suede (preferably one **without** sewn hems or similar characteristics that would scratch the surface of the screen). You can use the cloth dry for dusting, polishing and light cleaning, or dampen it (with water only) to deep clean the surface. If using a damp cloth, make sure to use just a little water on the cloth. Too much moisture can cause damage to your phone that could be permanent. If the cloth is dripping or the surface shows water spots after wiping, then you are using too much water on the cloth.

#### **Some rules to follow when cleaning your screen are:**

- DO NOT use any sharp objects including your fingernail.
- DO NOT rub, touch or tap the surface of the screen with sharp or abrasive items such as a ball-point pen or a screw driver.
- DO NOT use any type of cleansers including abrasive cleansers.
- DO NOT use any type of glass cleaner or any cleaner that contains alcohol or ammonia.
- DO NOT spray any type of cleaner directly on the phone's screen.
- DO NOT allow any liquid to run down the surface of the touchscreen and under the bezel.
- If using a damp cloth, DISCONNECT power to the phone before wiping the screen.

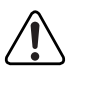

**Caution:** DO NOT use chemicals or sharp objects to clean your phone. Use of any type of cleaners, alcohol, ammonia, etc. and/or hard or sharp objects can harm the touchscreen surface and potentially cause transparent conductive film cracks in the screen.

#### *To clean your 6739i touchscreen:*

- **1.** Disconnect power to your phone.
- **1.** Get a soft cloth, such as a microfiber cloth.
- **2.** If necessary, dampen the cloth. (for regular cleanings, a dry cloth is usually sufficient. For stubborn build-up, or for periodic deep cleanings, get the cloth wet under the faucet and then wring out until it is just damp.)
- **3.** Wipe the screen gently with the cloth making sure to not get any moisture in the sides of the screen. You can also wipe down the entire phone to remove dirt and grime.
- **4.** Allow your phone to completely dry after you are done cleaning. This should only take a few minutes.
- **5.** Reconnect power to your phone.

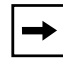

**Note:** Keeping your touchscreen clean and free of dirt and fingerprints on a regular basis extends the life of your phone's touchscreen.

# <span id="page-19-0"></span>**Contacting Aastra Telecom Support**

If you've read this release note, and consulted the Troubleshooting section of your phone model's manual and still have problems, please contact Aastra Telecom Support via one of these methods:

#### **North America**

- Toll Free 1-800-574-1611
- Direct  $+1-469-365-3639$
- Online at<http://www.aastratelecom.com/support>, click on Contact Technical Support

#### **Outside North America**

• Please contact your regional Aastra Technical Support.

# **Generic SIP IP Phone Model 6739i**

3.0 Release Notes

Copyright © 2009 Aastra Telecom. All rights reserved. Information in this document is subject to change without notice. Aastra Telecom assumes no responsibility for any errors that may appear in this document. Product capabilities described in this document pertain solely to Aastra Telecom's marketing activities in the U.S. and Canada. Availability in other markets may vary.

RN-001037-00 Rev 00 Release 3.0 December 2009

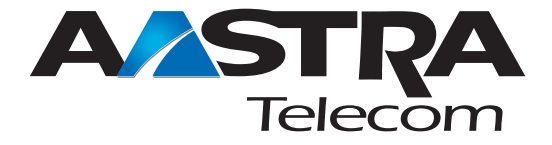